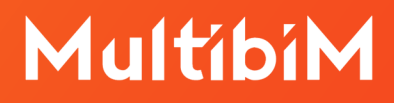

# **Multibim TOOLS. Instrukcja obsługi Multibim ZONES.**

Multibim TOOLS - wersja 25.R03.01 i 26.R1.01 Data dokumentu - 19 września 2022

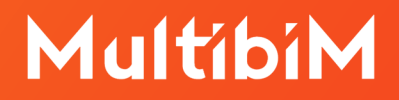

# Spis treści:

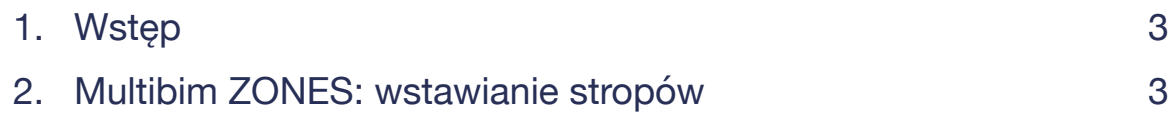

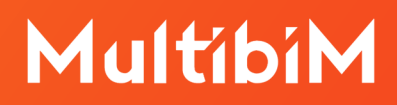

## <span id="page-2-0"></span>**1. Wstęp**

Multibim ZONEZ to narzędzi, które tworzy podłogi i sufity na podstawie zaznaczonych stref. Możesz wstawić stropy o dowolnych ustawieniach - proste lub warstwowe. Dodatek bierze pod uwagę dokładny obrys stref uwzględniając wnęki. Możesz też ustawić poziome i pionowe odsunięcie stropów względem geometrii stref.

### <span id="page-2-1"></span>**2. Multibim ZONES: wstawianie stropów**

W celu użycia funkcji Multibim ZONES należy zaznaczyć strefę którą chcemy zmodyfikować, a następnie wejść w menu *Multibim > Multibim ZONES > Wstaw pod*ł*ogi i sufity…*

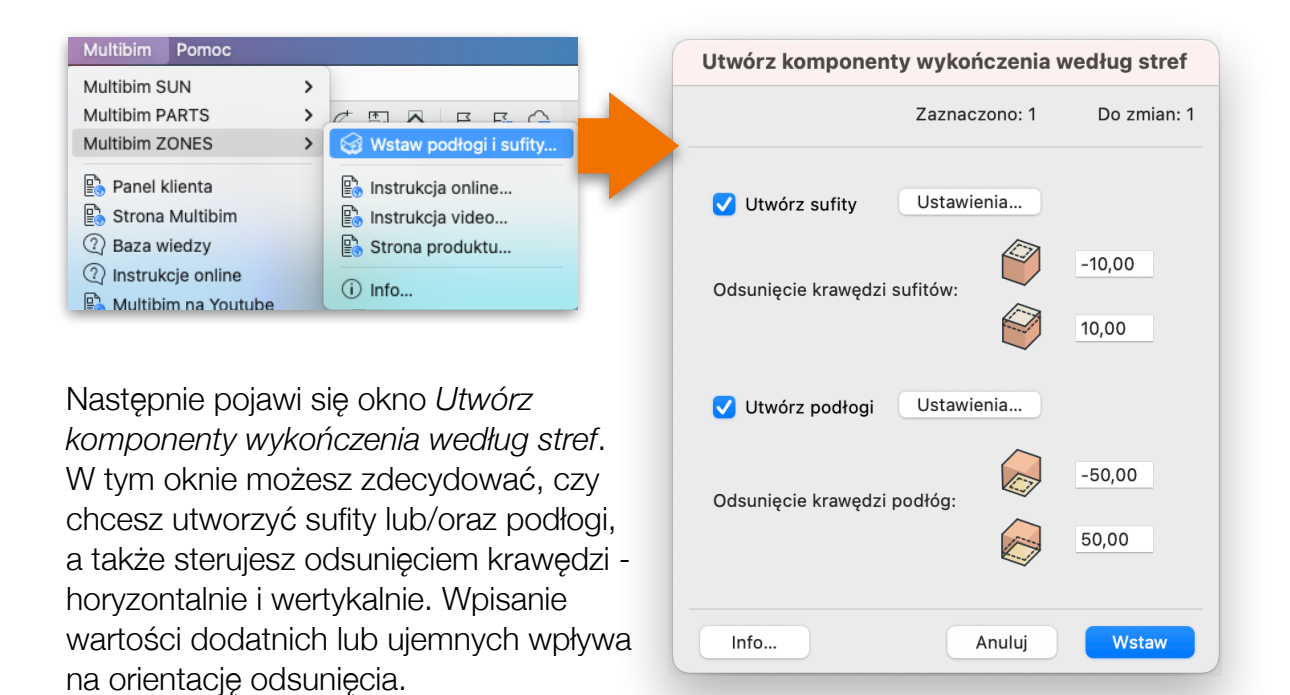

Przycisk *Ustawienia* wyświetla domyślne okno ustawień stropu, w którym możemy wybrać i spersonalizować wybrany strop, zgodnie z jego nową funkcją.

Po wybraniu odpowiednich stropów oraz ustawieniu odsunięcia krawędzi, naciskamy *Wstaw,* następnie program umieści sparametryzowane komponenty.

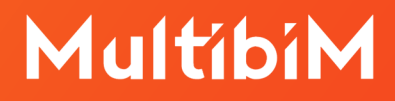

### **Wsparcie techniczne**

- ‣ +48 734 107 236
- **•** [tech@multibim.pl](http://tech@multibim.pl)

© Niniejsza instrukcja chroniona jest prawem autorskim. Kopiowanie, rozpowszechnianie w całości lub w częściach bez zgody Multibim jest zabronione